# No-Code Programming for Biology

- 1 Welcome!
- 2 Turn off your video and mute yourselves for now
- 3 Feel free to introduce yourselves in the chat
- 4 As we go along, ask any questions in the chat

# No-Code Programming for Biology

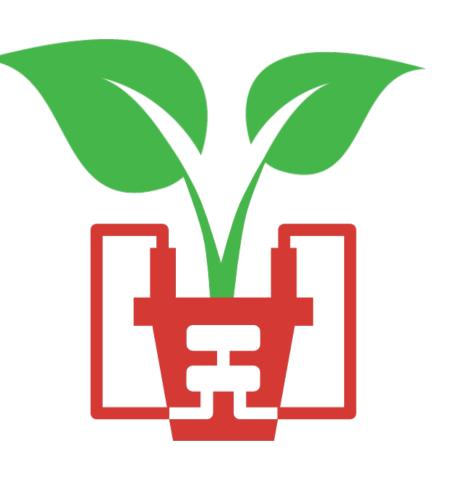

# Today's Session

**17:00** Welcome!

17:05 Lesson 1: Introduction

An introduction to the grove board, microcontrollers and the XOD IDE

17:30 Lesson 2: Getting Started (hands-on session)

Get started with using your board. We'll start with some simple tasks like flashing an LED, pressing a button and sounding a buzzer

**18:25** Round-up

# **Morning Session**

09:00 Welcome & Lesson 1: Introduction

An introduction to us, the grove board, microcontrollers and the XOD IDE

**10:00** Break

10:30 Lessons 2 & 3: Getting Started & Explore XOD

Get started with using your board. We'll start with some simple tasks like flashing an LED, pressing a button and sounding a buzzer

Get to grips with some of the most useful nodes in XOD

**12:00** Lunch

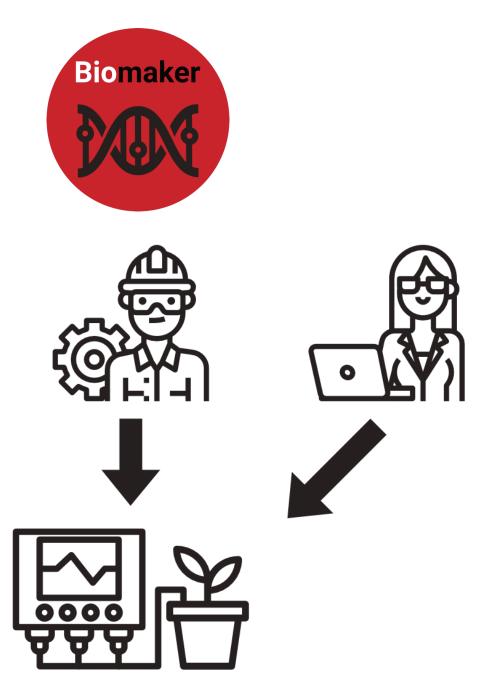

# No-Code Programming for Biology

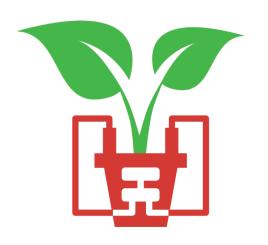

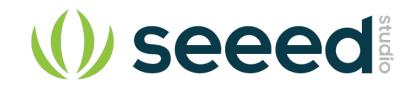

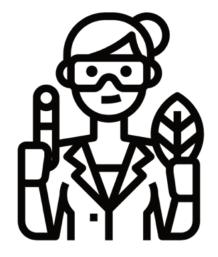

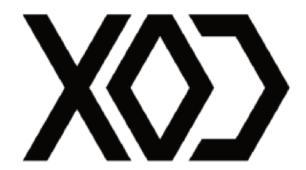

### **Before we Start**

- 1 Downloaded the XOD Software www.xod.io
- 2 Downloaded the No-Code Programming Beginner's Guide <a href="https://www.biomaker.org/nocode-programming-for-biology-handbook">www.biomaker.org/nocode-programming-for-biology-handbook</a>
- 3 Installed USB Drivers (if required)
  <a href="https://www.silabs.com/developers/usb-to-uart-bridge-vcp-drivers">www.silabs.com/developers/usb-to-uart-bridge-vcp-drivers</a>

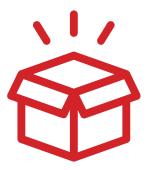

# The Starter Kit

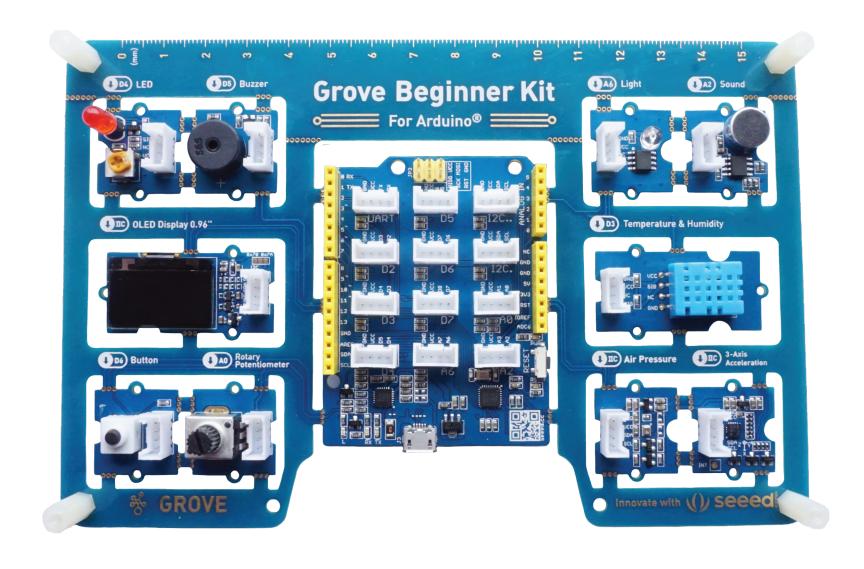

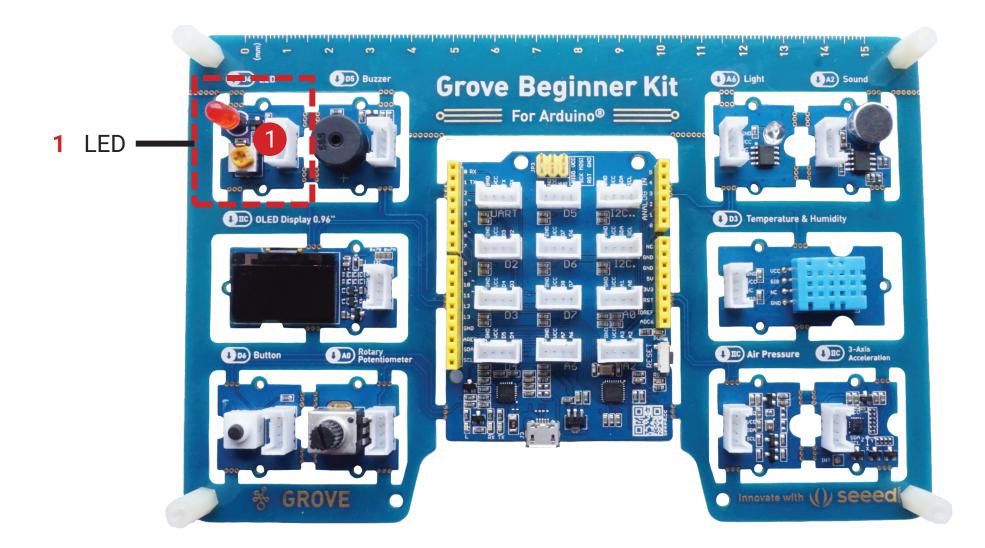

2 Buzzer Grove Beginner Kit
For Arduino® (1) A2) Sound 1 LED OLED Display 0.96" 1 D3 Temperature & Humidity Air Pressure 100 3-Axis (I) A0 Rotary Potentiometer 1 D6 Button Innovate with () Seeed

2 Buzzer Grove Beginner Kit
For Arduino® (1) A2) Sound 1 LED 1 D3 Temperature & Humidity 3 OLED Screen Air Pressure 100 3-Axis Innovate with (() Seeed

2 Buzzer **Grove Beginner Kit** (1) A2) Sound o For Arduino® 1 LED (1) IIC OLED Display 0.96" 1 D3 Temperature & Humidity 3 OLED Screen Air Pressure 1 IIC 3-Axis Acceleration (1) A0 Rotary Potentiometer 1 D6 Button 4 Button Innovate with (() Seeed

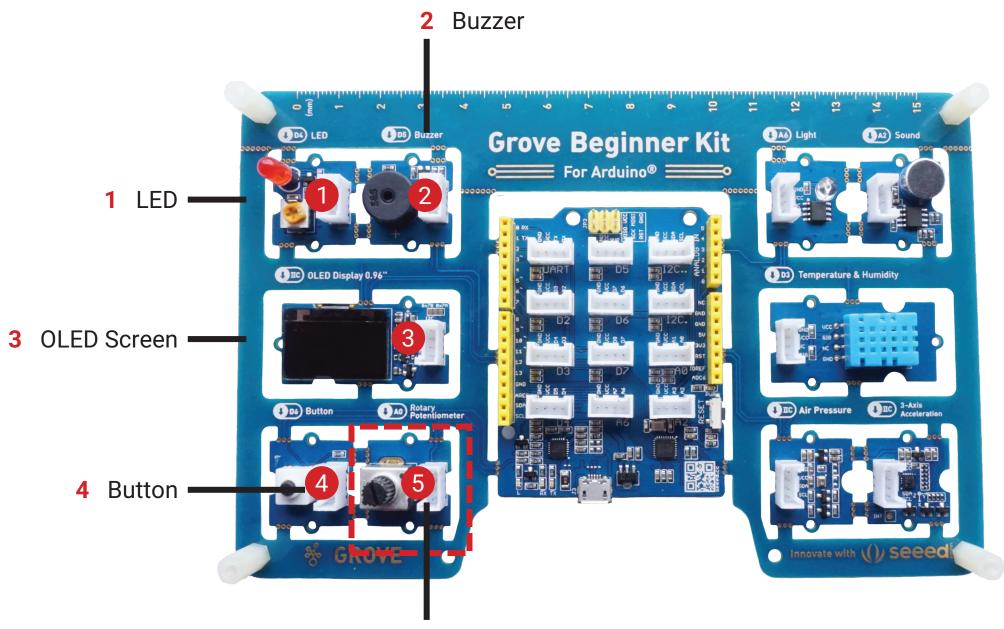

Rotary Potentiometer

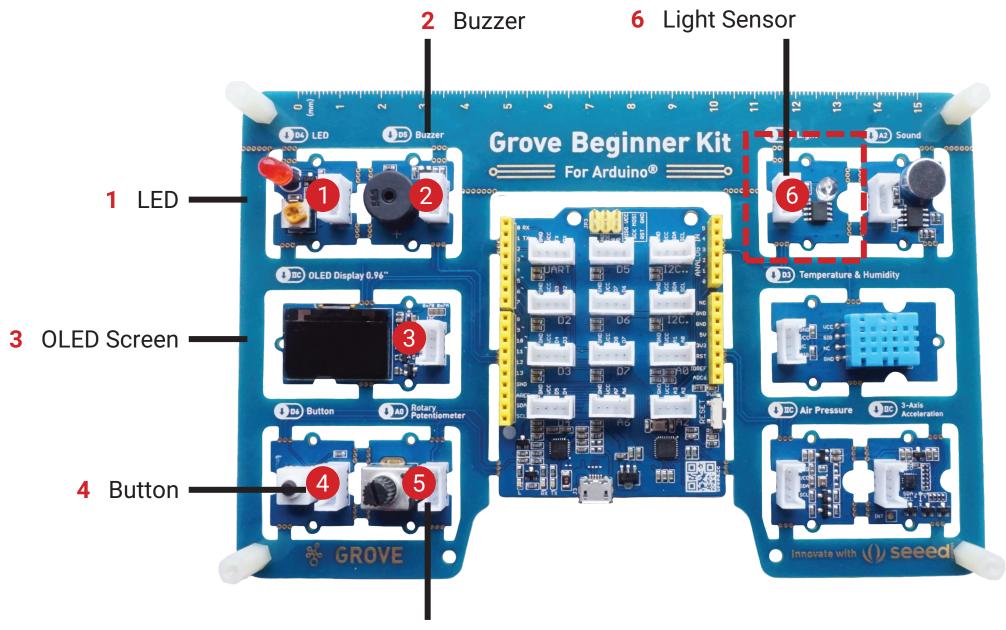

Rotary Potentiometer

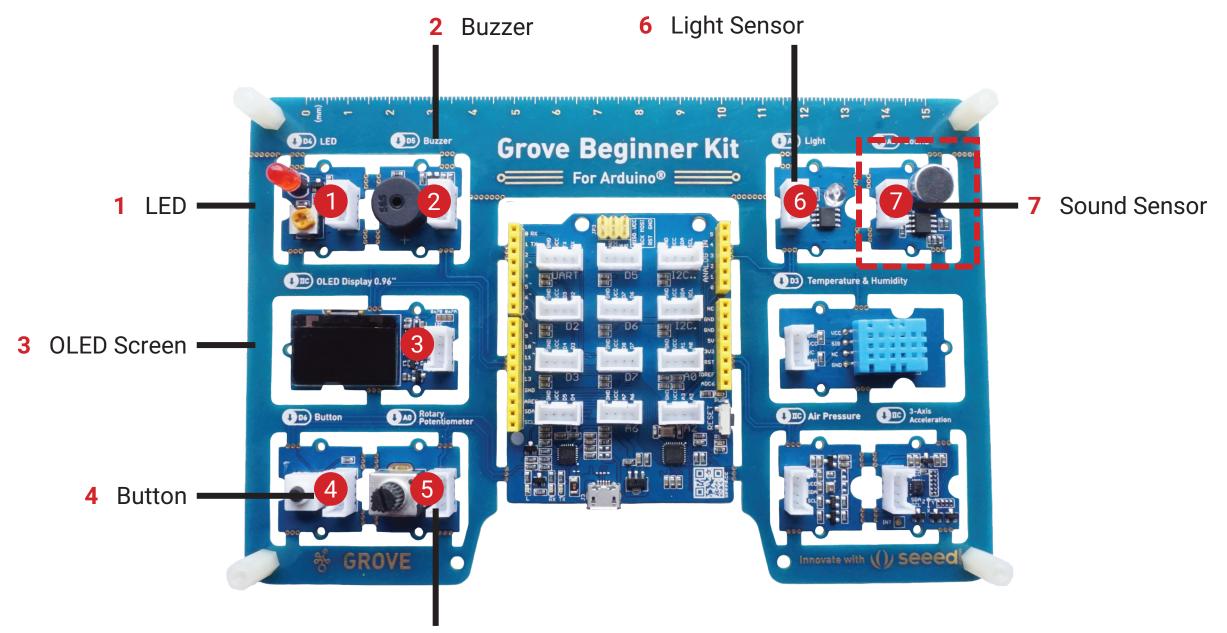

Rotary Potentiometer

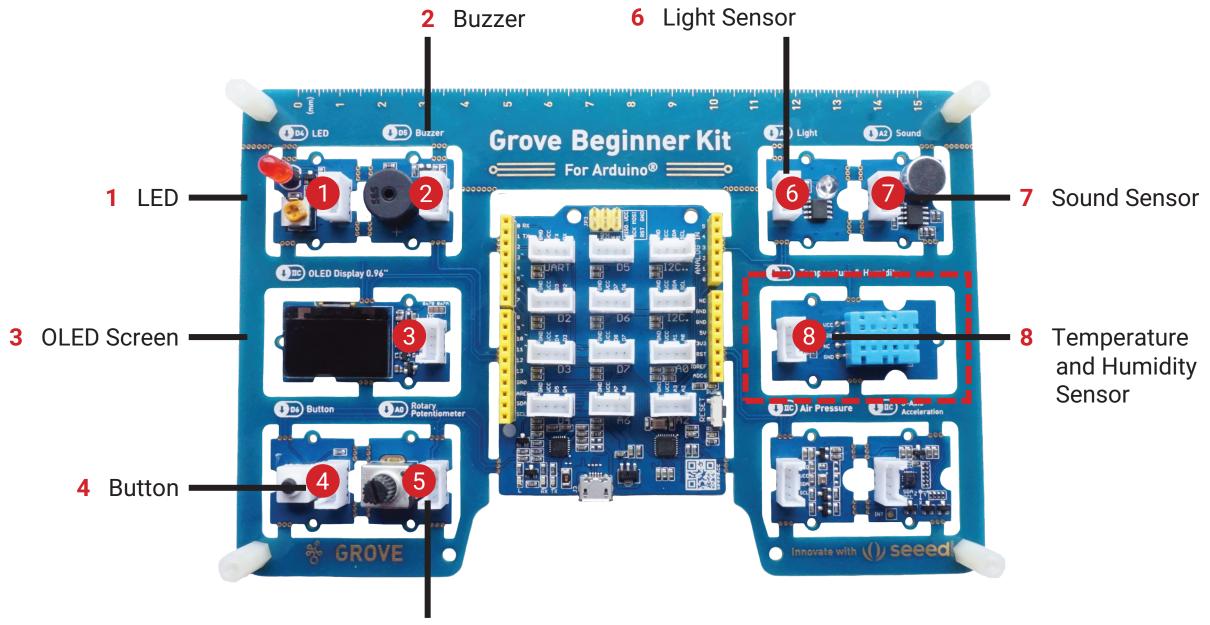

Rotary Potentiometer

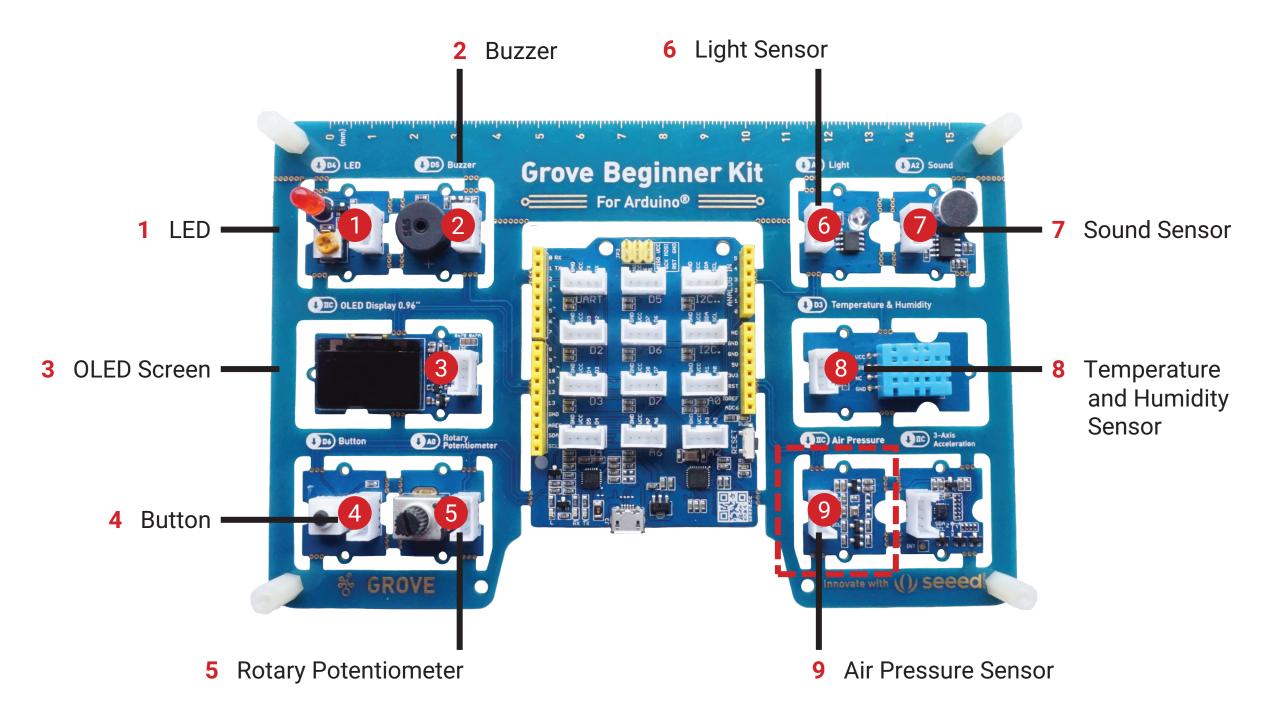

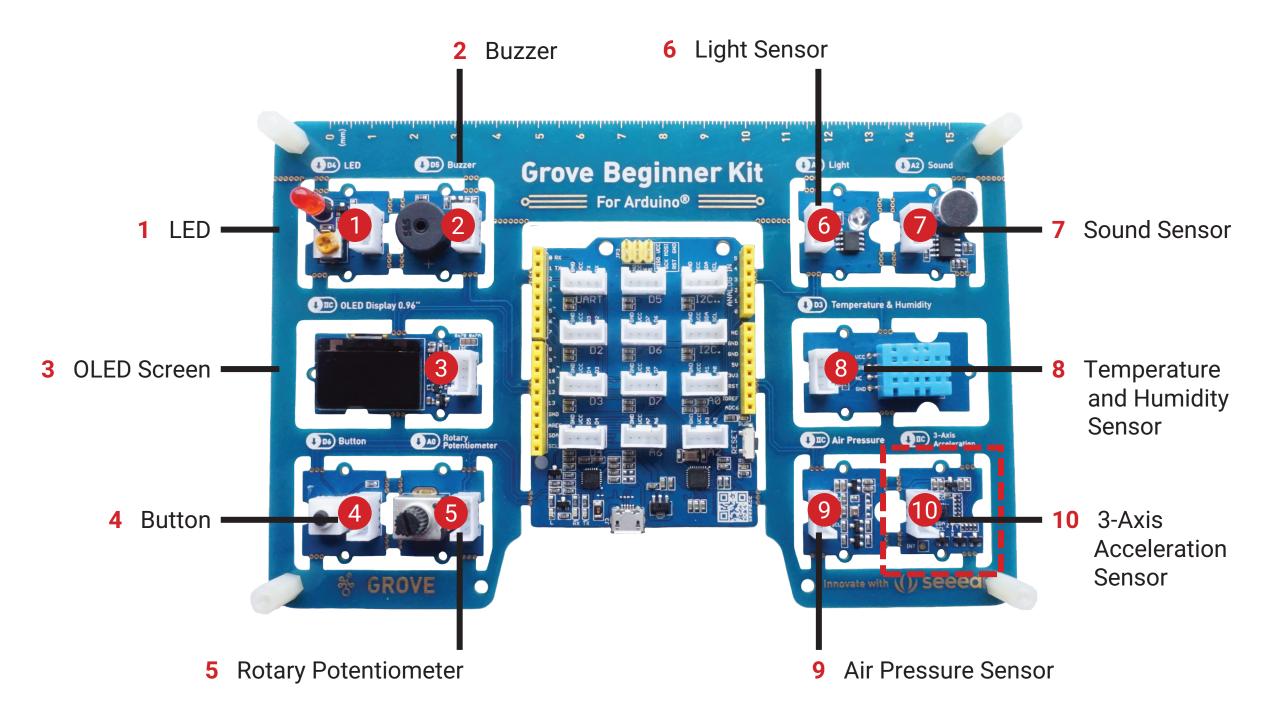

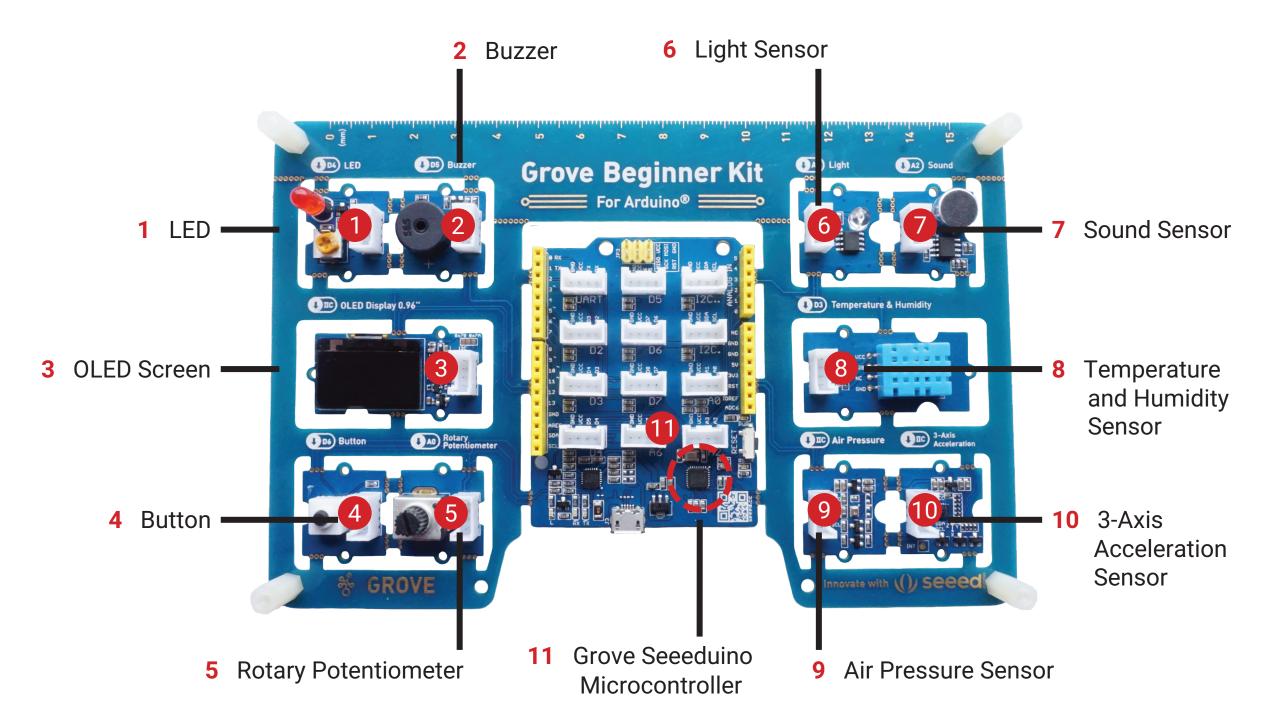

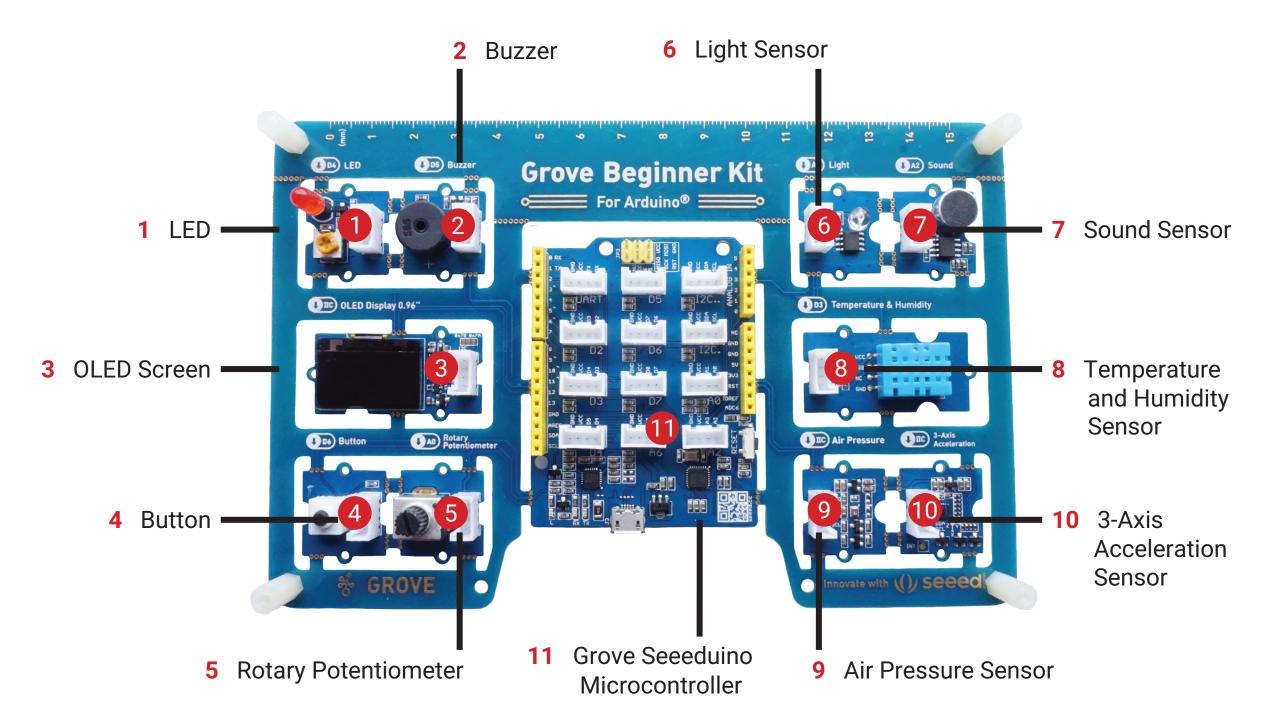

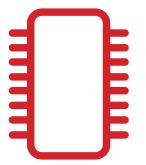

# The Microcontroller

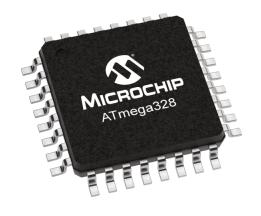

#### A0-A6 Analog

D0-D13 Digital

12C (require address)

| PIN       | DEVICE                          |
|-----------|---------------------------------|
| A0        | Rotary Potentiometer            |
| A2        | Sound Sensor                    |
| A6        | Light Sensor                    |
| D3        | Temperature and Humidity Sensor |
| D4        | LED                             |
| D5        | Buzzer                          |
| D6        | Button                          |
| I2C (19h) | Three-Axis Accelerator          |
| I2C (77h) | Air Pressure Sensor             |
| I2C (3Ch) | OLED Screen                     |

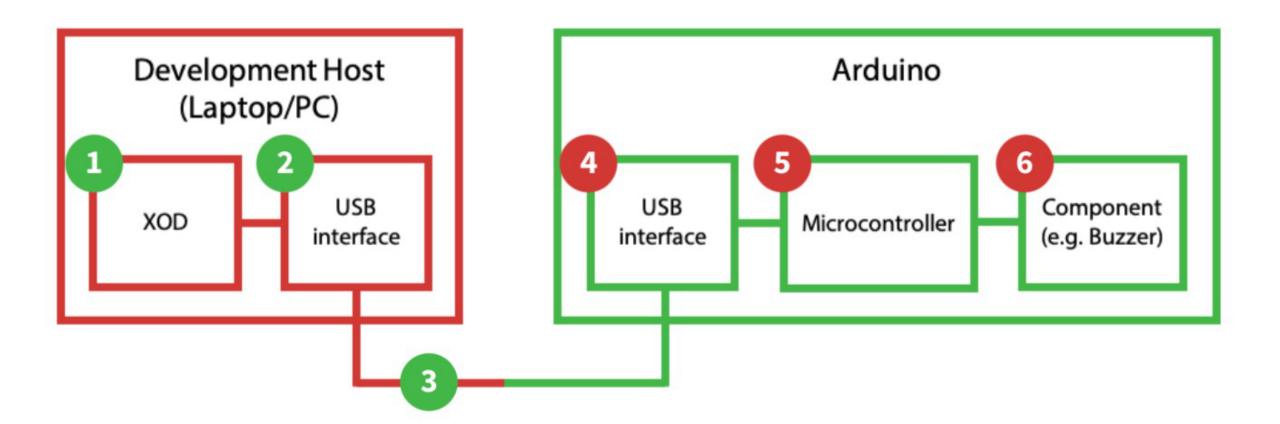

# The XOD IDE

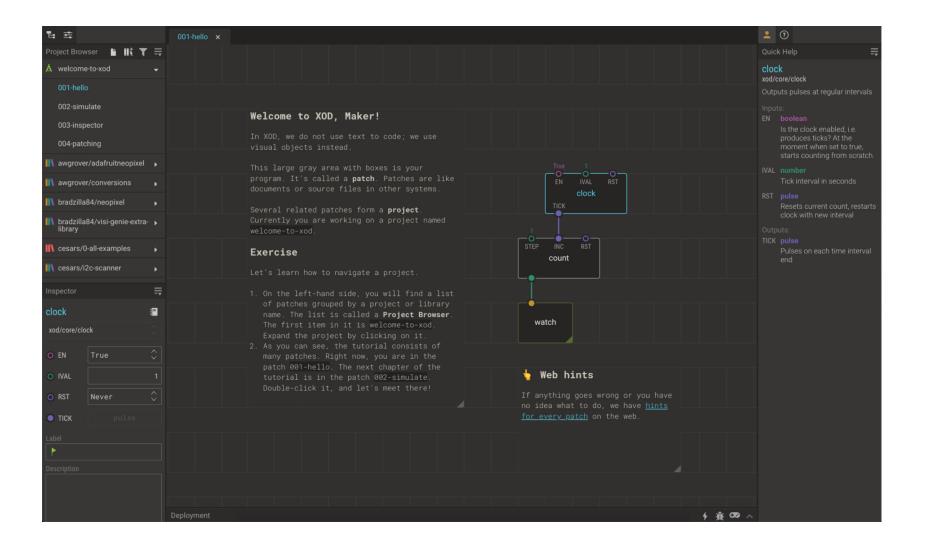

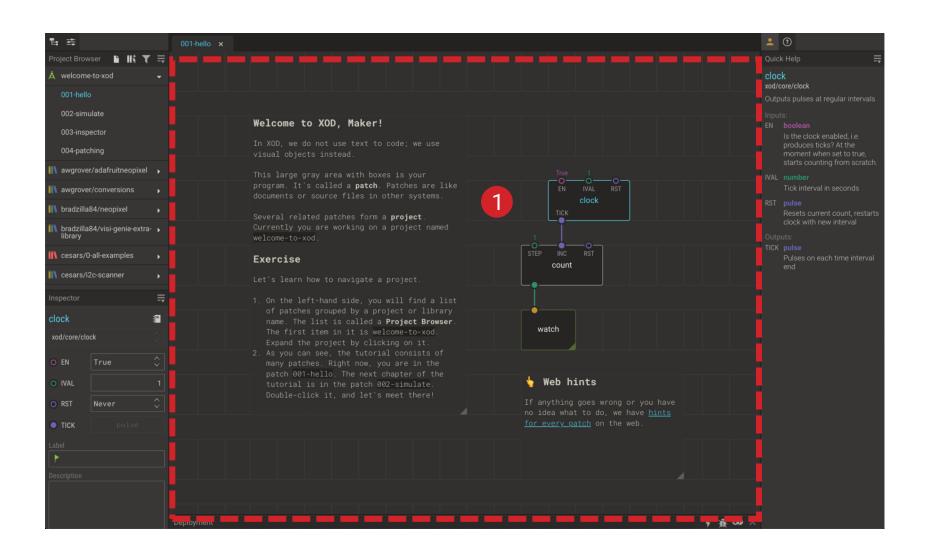

New Add Patch Library

2 Project
Browser:
Buttons

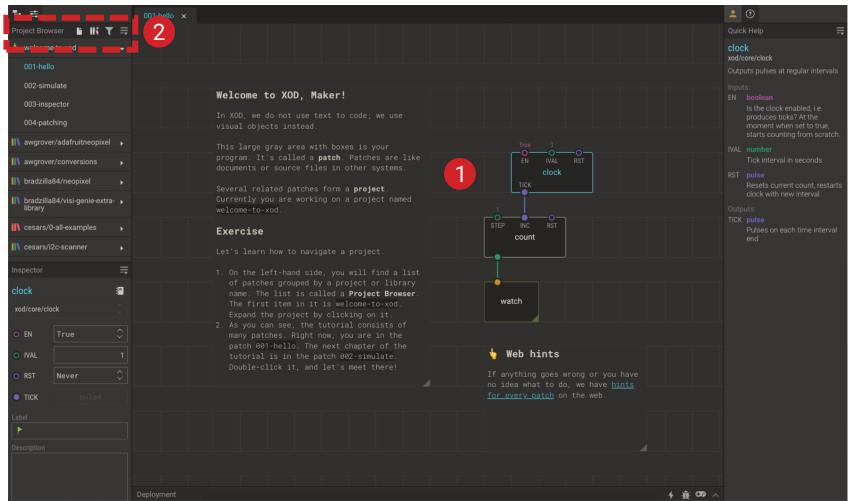

New Add Patch Library

2 Project
Browser:
Buttons

3 Project
Browser:
Project
Patches

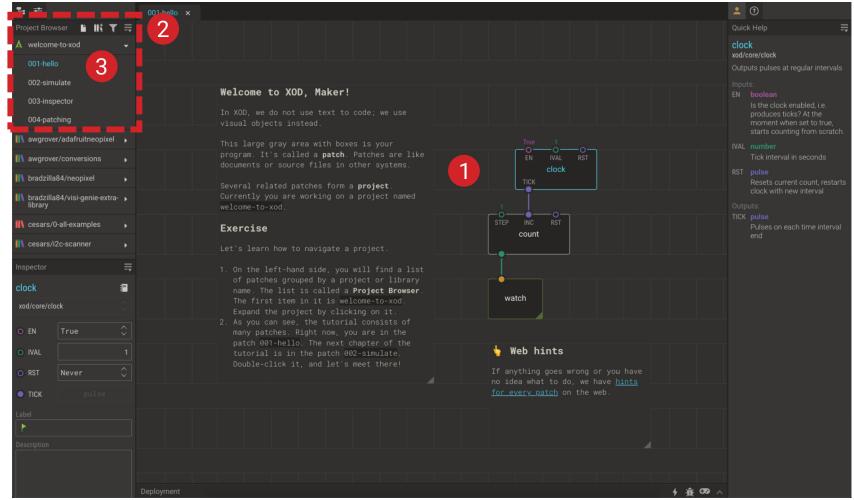

New Add Patch Library

- 2 Project
  Browser:
  Buttons
- 3 Project Browser: Project Patches
- 4 Project Browser: Libraries

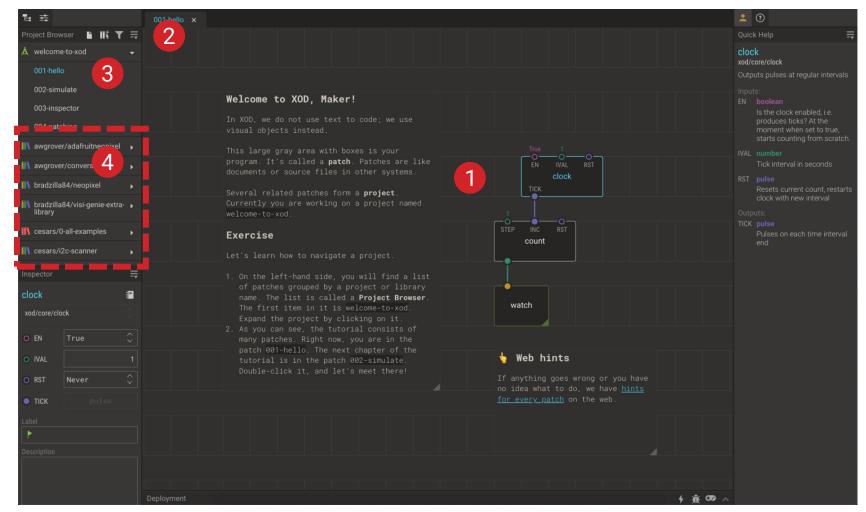

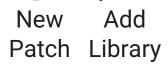

- 2 Project
  Browser:
  Buttons
- 3 Project Browser: Project Patches
- 4 ProjectBrowser:Libraries

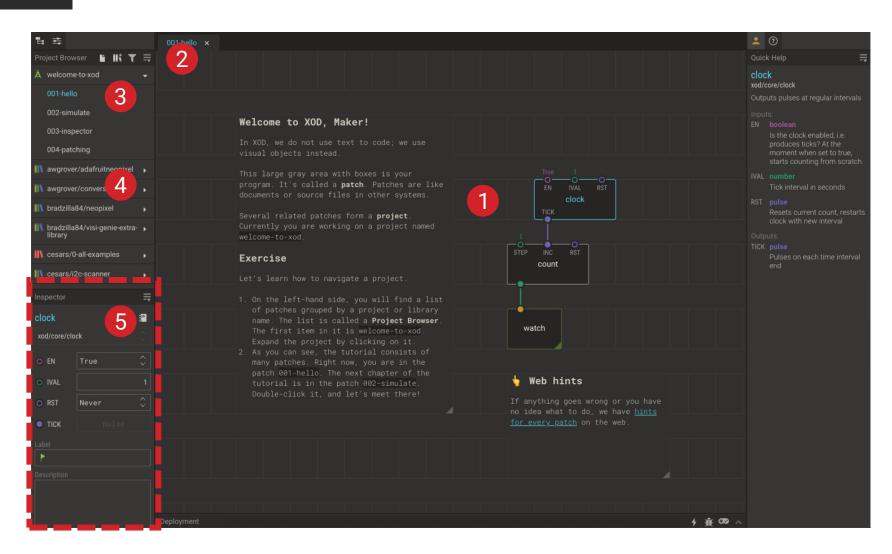

5 Inspector

New Add Patch Library

- 2 Project
  Browser:
  Buttons
- 3 Project Browser: Project Patches
- 4 Project Browser: Libraries

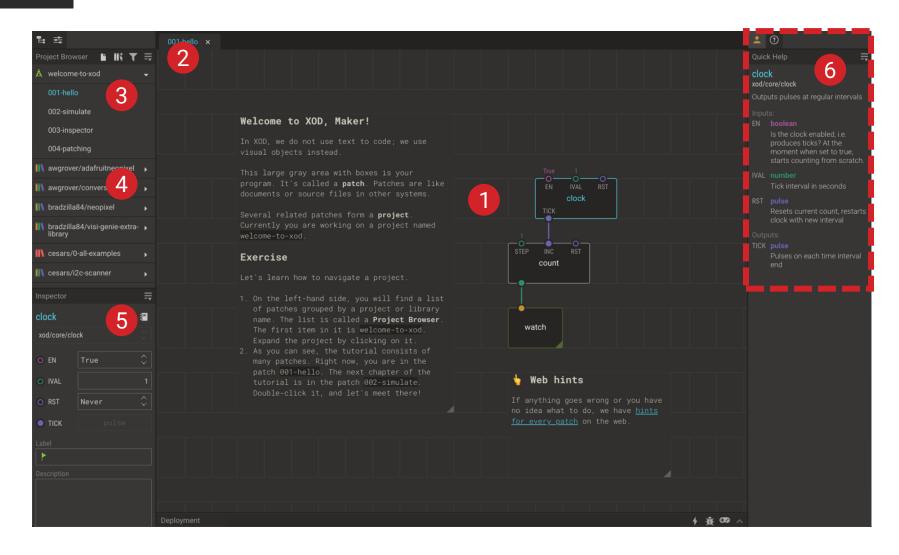

6 Quick Help

5 Inspector

New Add Patch Library

2 Project Browser: Buttons

3 Project
Browser:
Project
Patches

4 Project Browser: Libraries

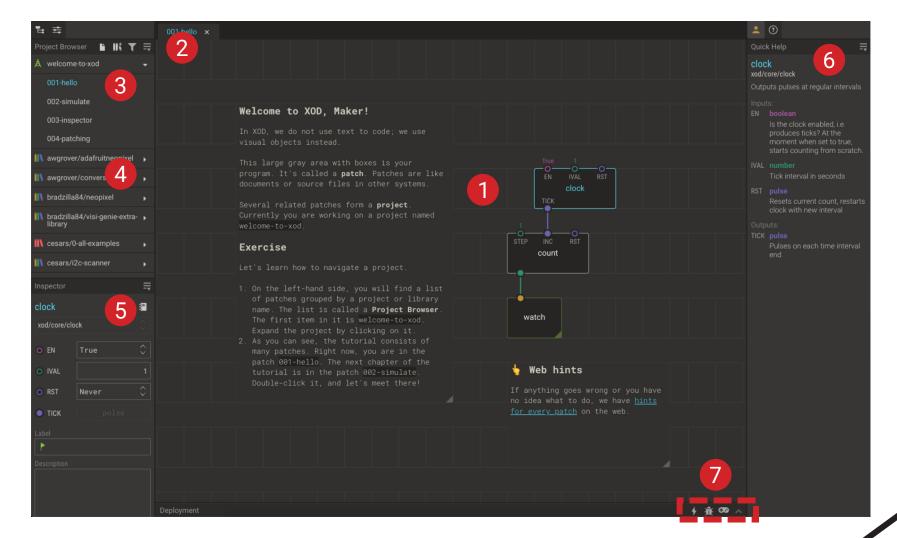

6 Quick Help

Upload Upload And Debug

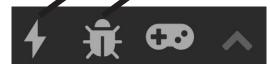

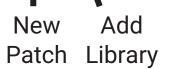

- 2 ProjectBrowser:Buttons
- 3 Project Browser: Project Patches
- 4 Project
  Browser:
  Libraries

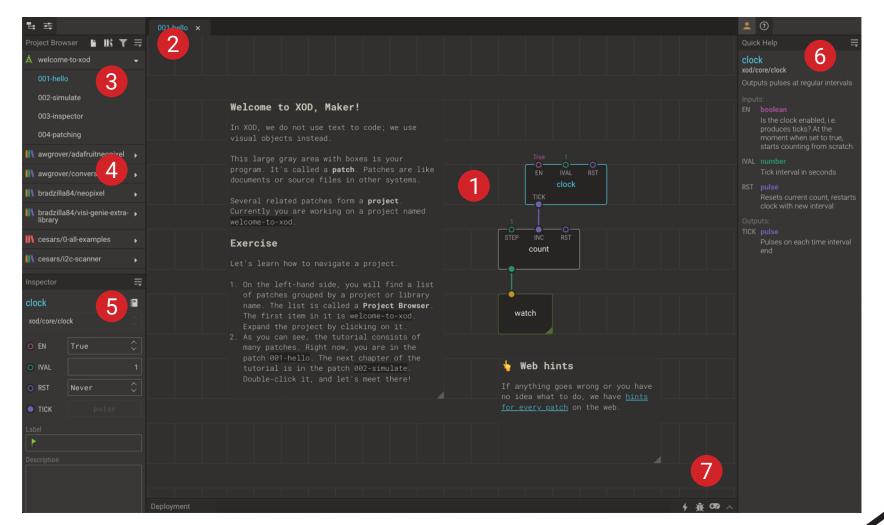

6 Quick Help

Upload Upload And Debug

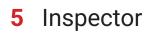

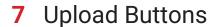

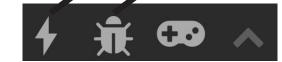

## **Nodes**

# STEP INC RST count

# **Pins**

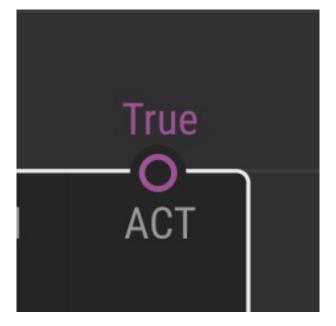

# Links

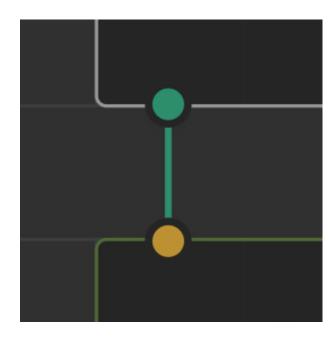

## Pulse

## **Pins**

# String

Boolean

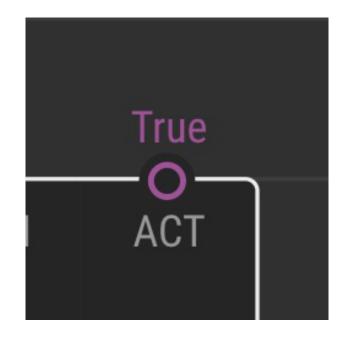

**Port** 

Number

Byte

### Break 30min

### Break 20min

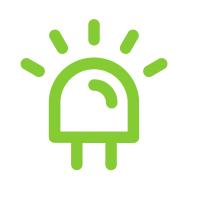

### Testing Your Board

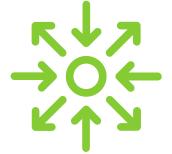

Inputs and Outputs

### **Breakout Groups – 35min**

- 1 Introduce yourselves
- 2 Work together and see if each of you can complete the tasks
- 3 Step-by-step instructions are in the Guide (p20-29)
- 4 Use the 'Ask for Help' button if necessary

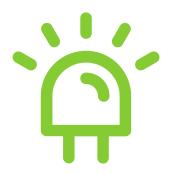

### Testing Your Board

### Try it Yourself – 20min

- 1 Work in small groups (introduce yourselves if necessary)
- 2 Complete Task 1
- 3 Step-by-step instructions are in the Guide (p20-25)
- 4 Ask if you need help

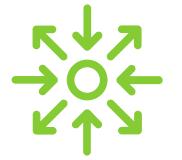

## Inputs and Outputs

### Try it Yourself – 20min

- 1 Work through Task 2 in groups
- 2 Step-by-step instructions are in the Guide (p26-29)
- 3 Ask if you need help

# Congratulations! You can now programme an Arduino Board!

### **Homework Challenge!**

- 1 How can you expand on your simple programme?
- 2 Can you use the potentiometer to turn the buzzer on?
- 3 Can you make the buzzer turn on and the LED turn off when the button is pressed?
- 4 Can you get your light to flash?
- 5 Work through Lesson 3 in the Guide (p32-45)

#### **Next Week**

- 17:00 Welcome and Recap
- 17:05 Lesson 3: Explore XOD

Get to grips with some of the most useful nodes in XOD

17:25 Lesson 4: Building Devices (hands-on session)

Learn how to make your own XOD nodes and use the inbuilt OLED screen

17:55 Mini-Challenge (breakout groups)

What is the most interesting thing you can build with your Grove board

**16:20** Round-up

#### **Next Week**

- 17:00 Welcome and Recap
- 17:05 Lesson 3: Explore XOD

Get to grips with some of the most useful nodes in XOD

17:25 Lesson 4: Building Devices (hands-on session)

Learn how to tidy and simplify complex programmes by building new nodes and using buses, then use these new skills to programme the inbuilt OLED display screen

**16:25** Round-up

### Today's Session

- 17:00 Welcome and Recap
- 17:05 Lesson 3: Explore XOD

Get to grips with some of the most useful nodes in XOD

17:25 Lesson 4: Building Devices (hands-on session)

Learn how to make your own XOD nodes and use the inbuilt OLED screen

17:55 Mini-Challenge (breakout groups)

What is the most interesting thing you can build with your Grove board?

**16:20** Round-up

### Today's Session

- 17:00 Welcome and Recap
- 17:05 Lesson 3: Explore XOD

Get to grips with some of the most useful nodes in XOD

17:25 Lesson 4: Building Devices (hands-on session)

Learn how to tidy and simplify complex programmes by building new nodes and using buses, then use these new skills to programme the inbuilt OLED display screen

**16:25** Round-up

### Last Week's Session

- 1 The Grove Board (p6-7)
- 2 The Microcontroller (p8-11)
- 3 The XOD IDE (p12-15)
- 4 Turned the LED on using the button (p20-25)
- 5 Controlled the buzzer using the button and potentiometer (p26-29)

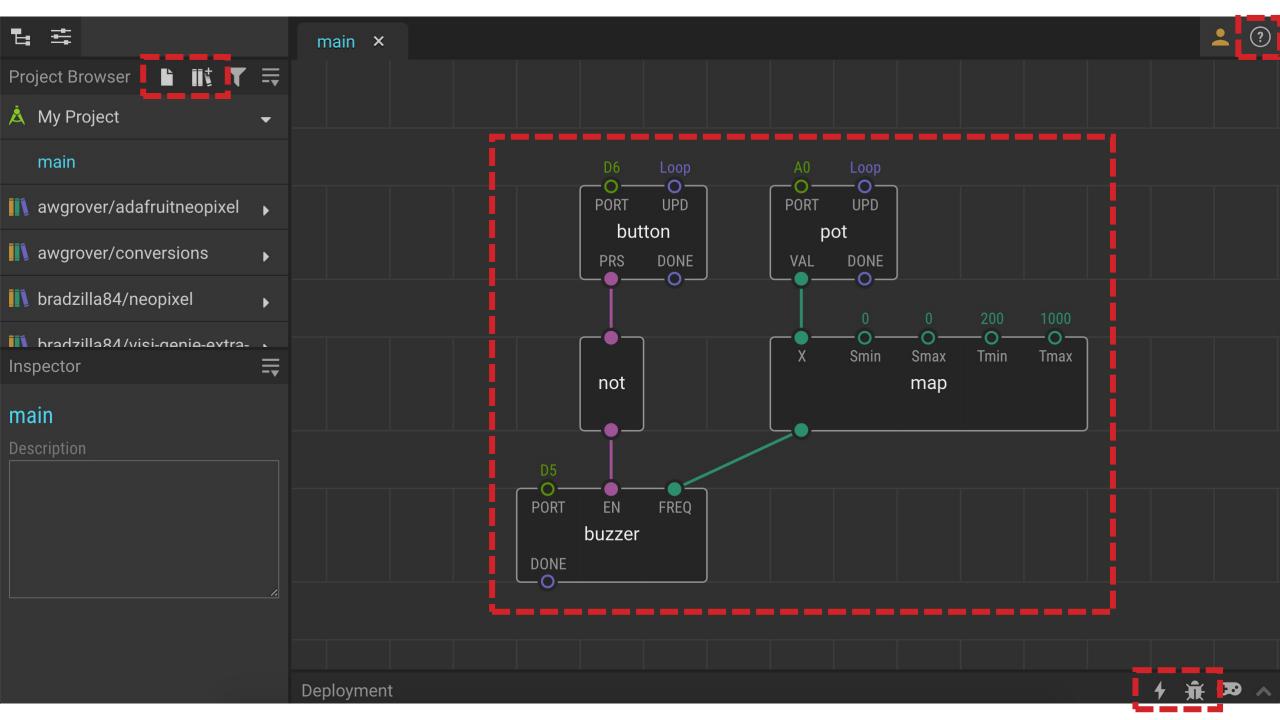

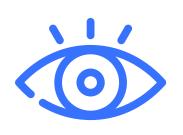

# Tweak and Watch Nodes

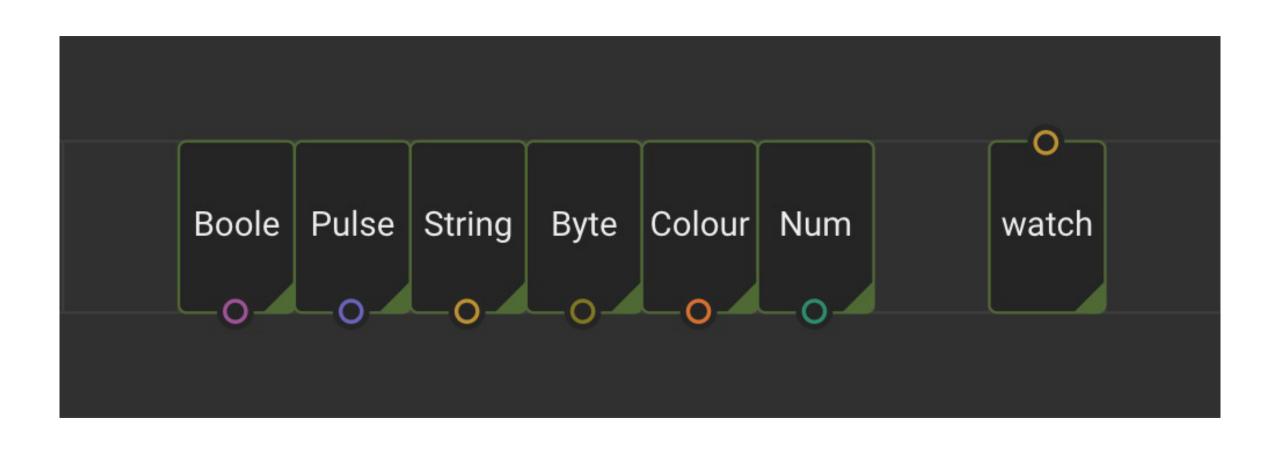

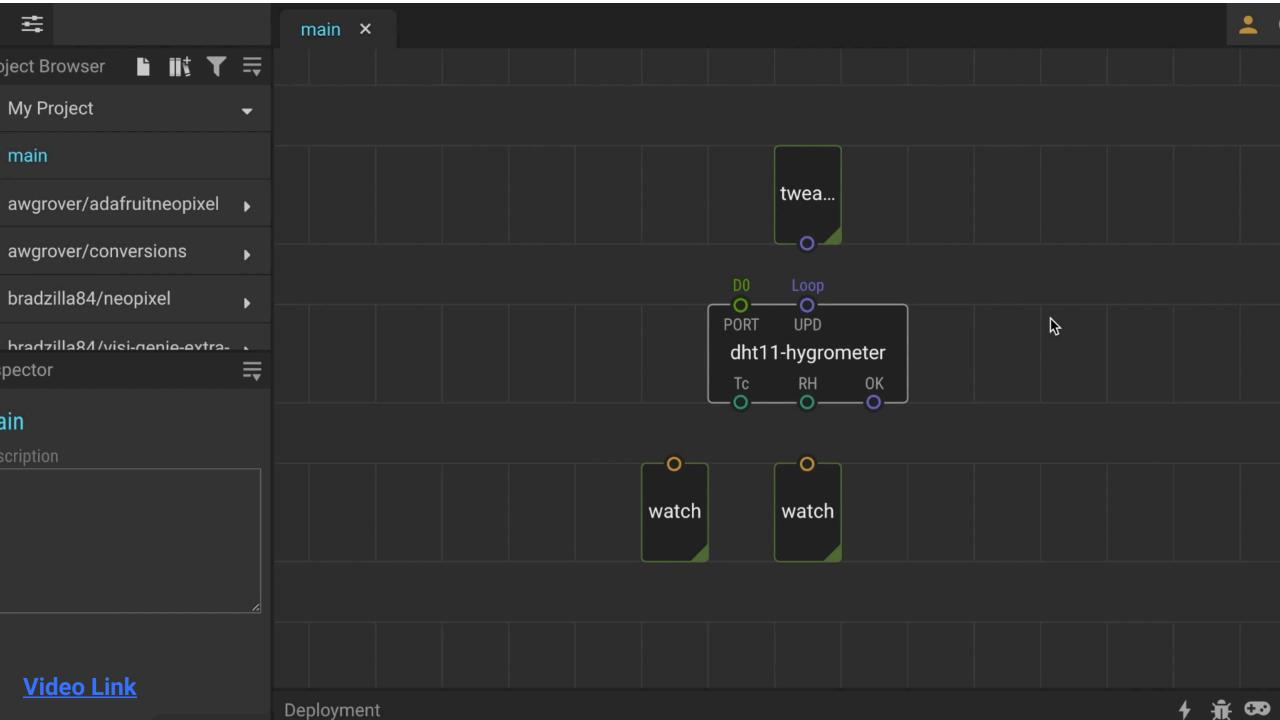

# Flip, Clock and Count Nodes

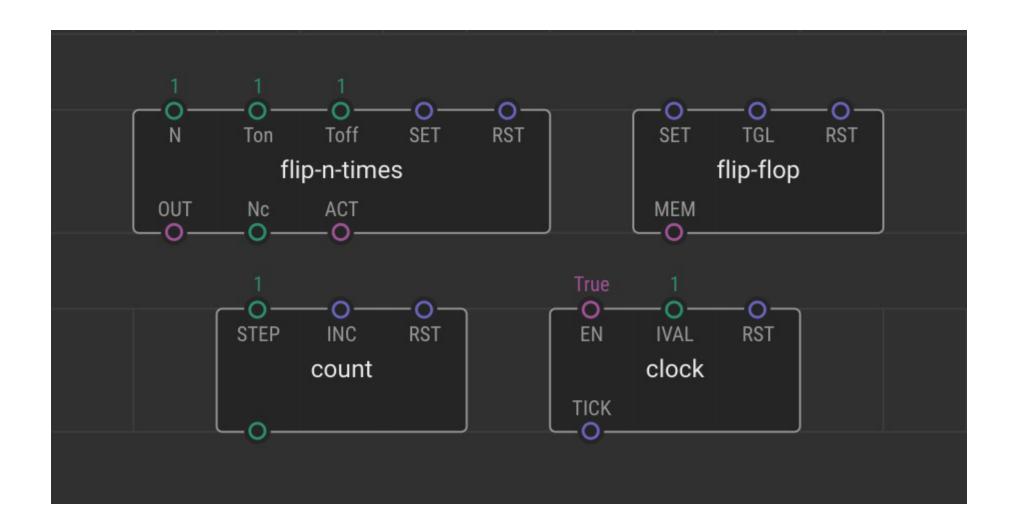

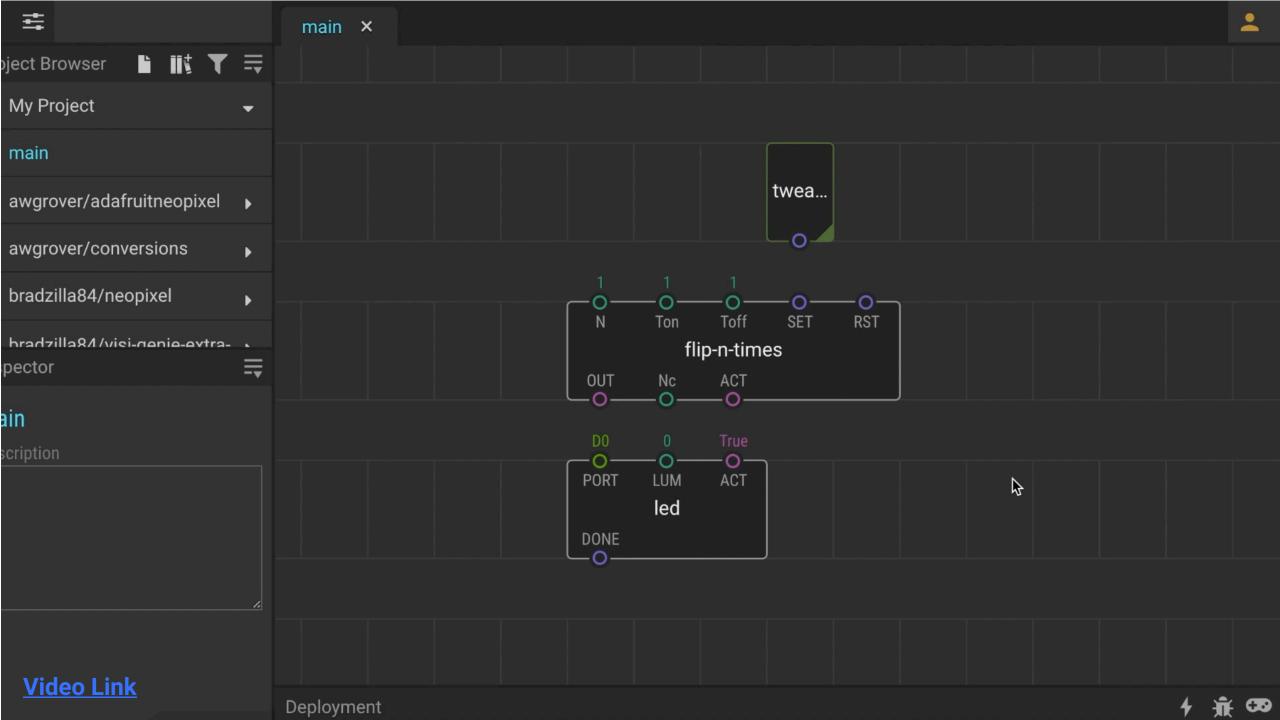

# Concat, Join and Format-Number Nodes

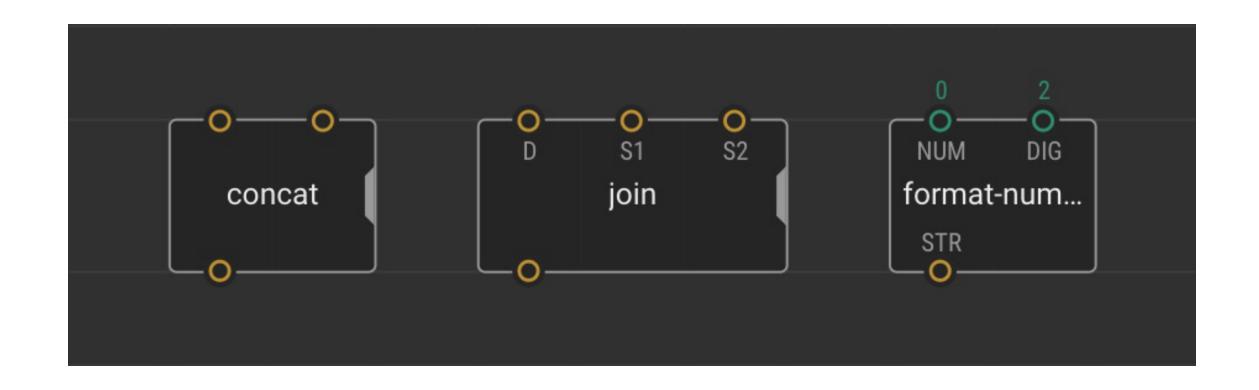

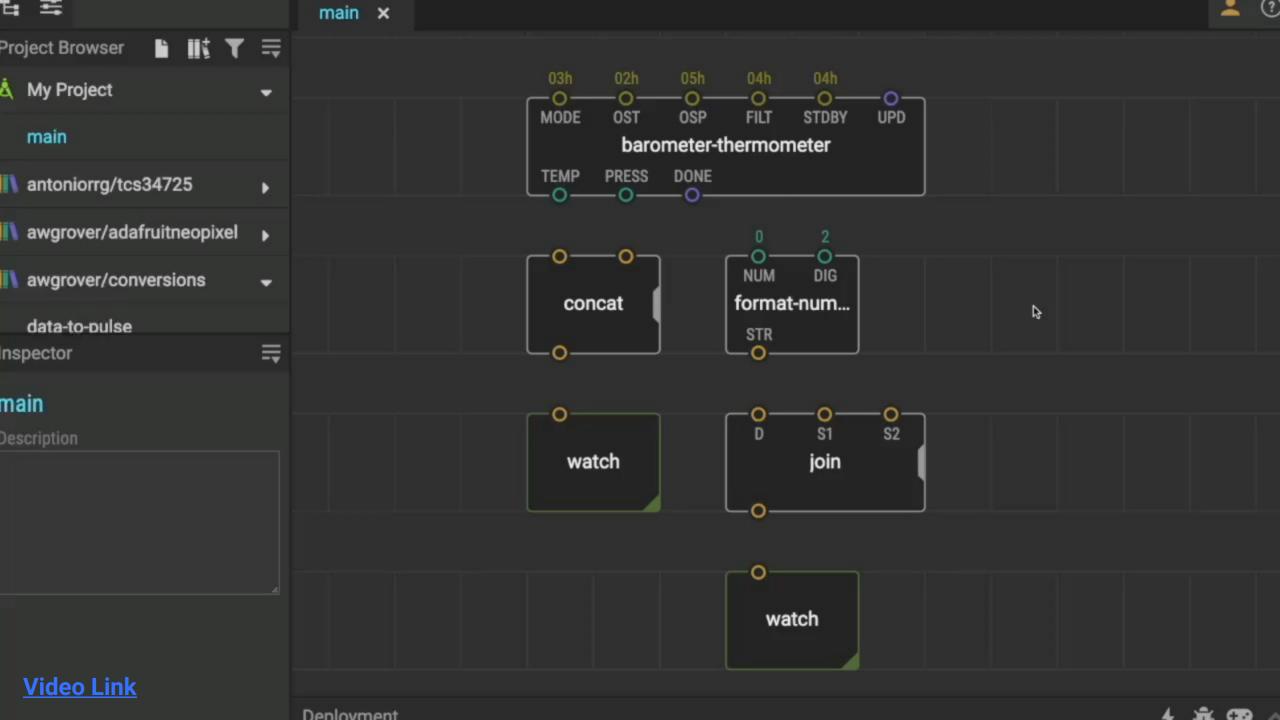

### Lunch 60min

#### **Afternoon Session**

13:00 Lesson 4: Building Devices

Learn how to make more complex programmes in XOD using logic nodes, sequences and loops.

15:00 Break

15:30 Lesson 5: Next Steps

Learn how to expand your programming and hardware building capabilities to start building your own devices, and take a look at some previous projects.

16:25 Round-Up

### **Next Week's Session**

13:00 Welcome, Recap & Lesson 4: Building Devices

Learn how to make more complex programmes in XOD using logic nodes, sequences and loops.

14:00 Break

14:20 Lesson 4 cont. & Lesson 5: Next Steps

Learn how to expand your programming and hardware building capabilities to start building your own devices, and take a look at some previous projects.

15:55 Round-Up

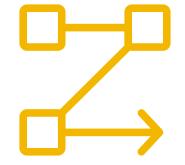

### **Creating New Nodes**

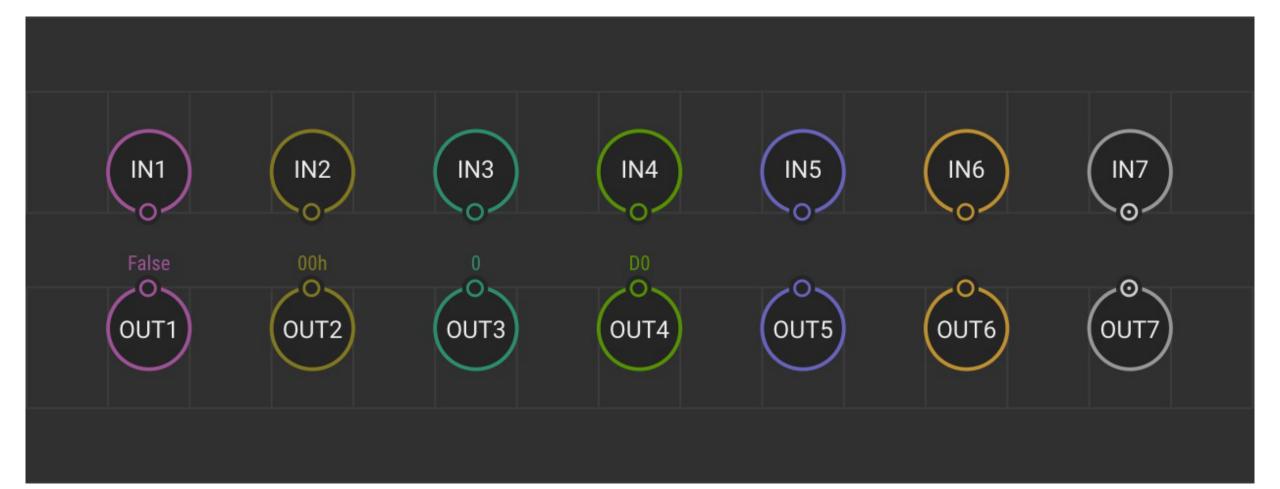

### Try it Yourself – 15min

- 1 Work though Task 6 in groups
- 2 Step-by-step instructions are in the Guide (p50-54)
- 3 Ask if you need help

### The Challenge!

### **Breakout Rooms and Idea Session**

- 1 Meet your new group and introduce yourselves
- 2 Work through Task 6 (p50-54)
- 3 Discuss ideas what is the most interesting thing you can do with the OLED screen and other onboard devices?
- 4 Make a list what things would you need to be able to make a device of your choice?

### **Breakout Groups – 30min**

- 1 Meet your new group and introduce yourselves
- 2 Work through Task 6 together
- 3 Step-by-step instructions are in the Guide (p50-54)
- 4 Use the 'Ask for Help' button if necessary

### Try it Yourself – 15min

- 1 Work though Task 6 in groups
- 2 Step-by-step instructions are in the Guide (p50-54)
- 3 Ask if you need help

### **Using Buses**

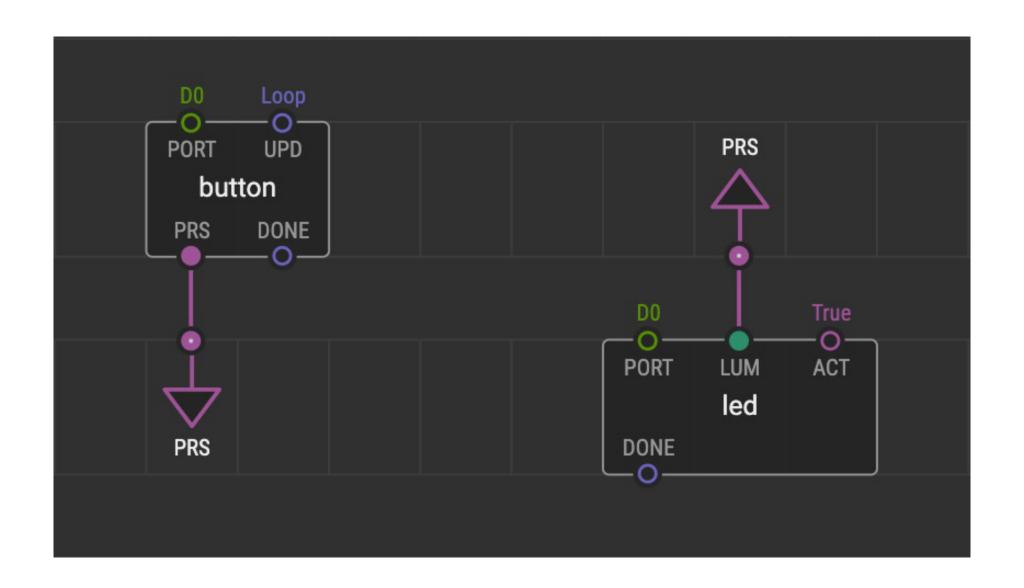

#### Try it Yourself – 5min

- 1 Modify your *write-text-to-oled* node so that the ssd1306-oled-i2c-device DEV pin is linked to each of the other DEV pins by a bus rather than by links.
- 2 There is an example of this on p57 of the guide.
- 3 Ask if you need help

(Task 7 of the guide provides another task to practice this if you have time)

#### Try it Yourself – 15min

- 1 Work though Task 7 in groups
- 2 Step-by-step instructions are in the Guide (p56-59)
- 3 Ask if you need help

## Break 30min

#### **Homework Challenge!**

- 1 How can you use this new node in other ways?
- 2 What is the most interesting device you can build using the OLED screen and onboard devices?
- 3 What other nodes might you want to build?
- 4 Work through Lesson 7 in the Guide (p56-59)

#### **Next Week**

- 17:00 Welcome and Recap
- 17:05 Lesson 4: Building Devices (hands-on session)

Learn how to make more complex programmes in XOD using logic nodes, sequences and loops.

16:05 Lesson 5: Next Steps

Learn how to expand your programming and hardware building capabilities to start building your own devices, and take a look at some previous projects.

**16:25** Round-up

#### Today's Session

- 17:00 Welcome and Recap
- 17:05 Lesson 4: Building Devices (hands-on session)

Learn how to make more complex programmes in XOD using logic nodes, sequences and loops.

16:05 Lesson 5: Next Steps

Learn how to expand your programming and hardware building capabilities to start building your own devices, and take a look at some previous projects.

**16:25** Round-up

#### Last Week's Session

1 Learned about some useful nodes in XOD (p31-45)

Tweak, watch, flip, clock, count, concat, join and format-number

- 2 Made a new node to write text to the OLED screen (p49-55)
- 5 Learned how to use buses to simplify complex programmes (p56-59)

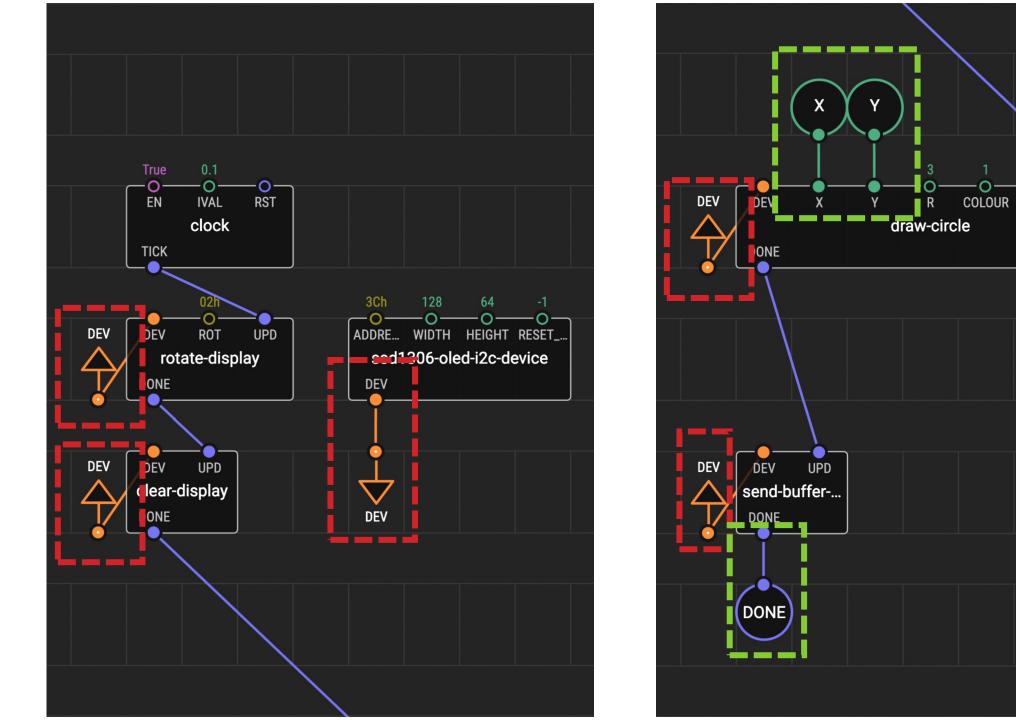

FILL

UPD

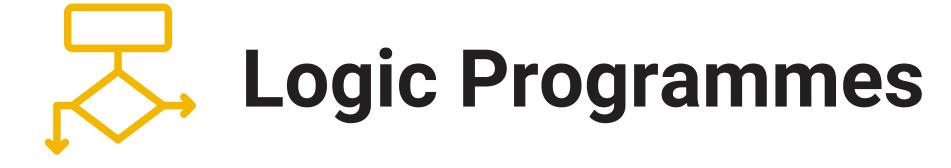

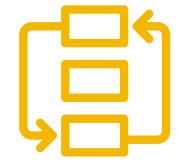

Sequences and Loops

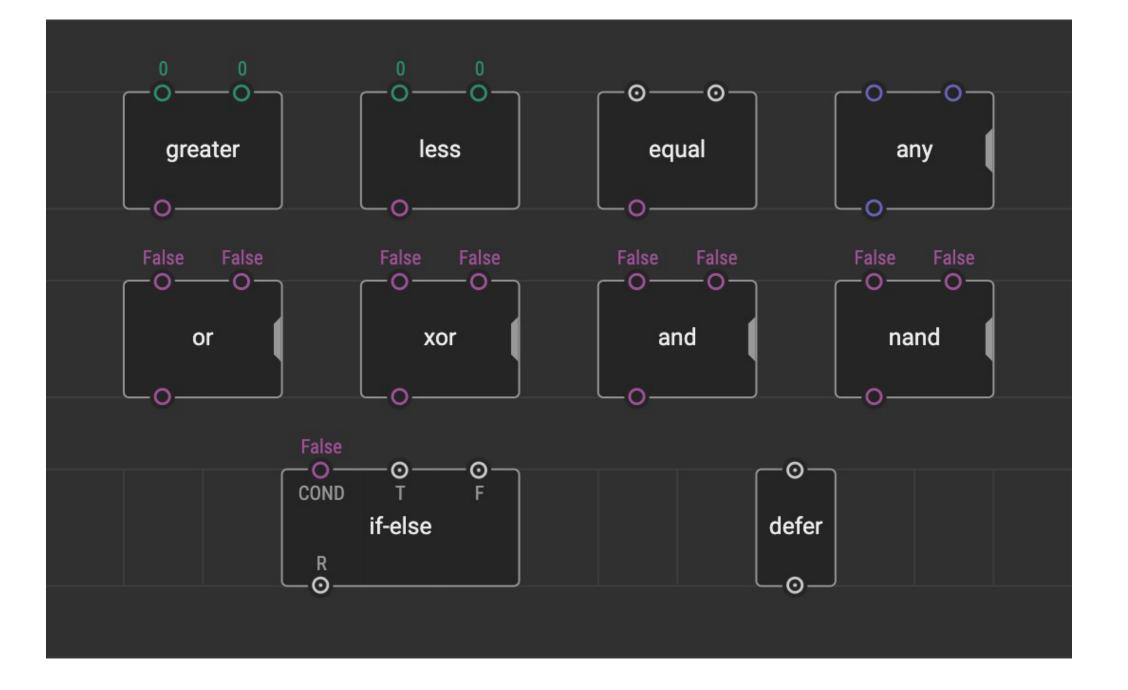

# Logic Programmes

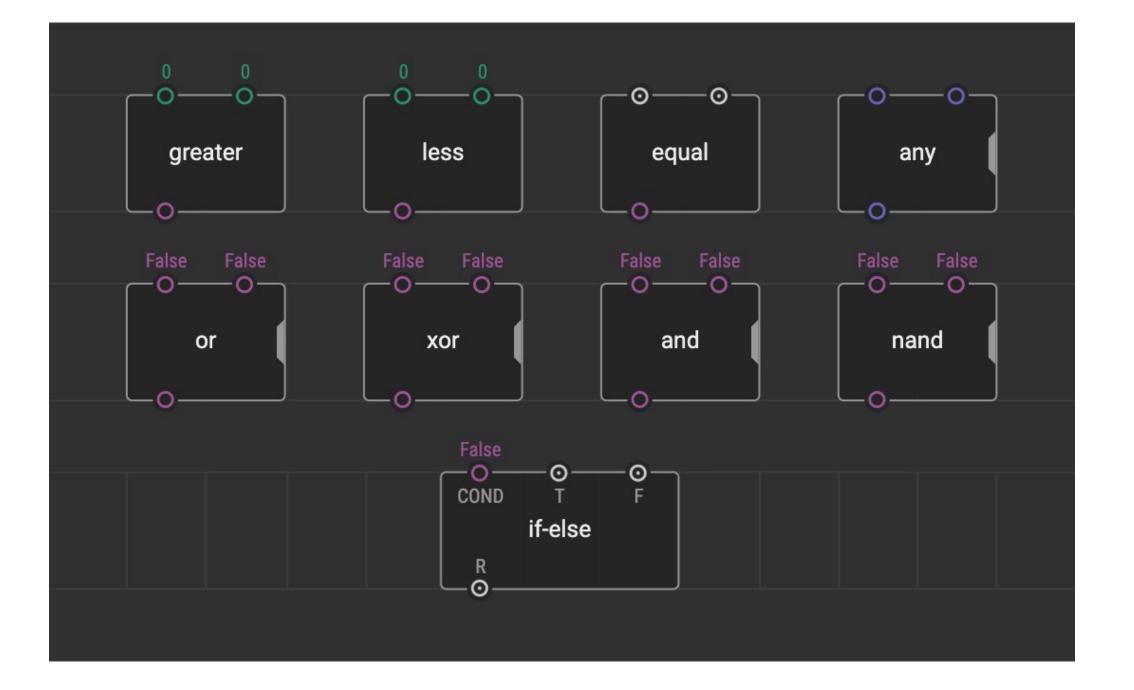

#### Try it Yourself – 20min

- 1 Work though Task 8 in groups
- 2 Step-by-step instructions are in the Guide (p60-63)
- 3 Ask if you need help

#### Try it Yourself – 15min

- 1 Work though Task 8 in groups
- 2 Step-by-step instructions are in the Guide (p60-63)
- 3 Ask if you need help

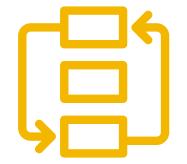

# Sequences and Loops

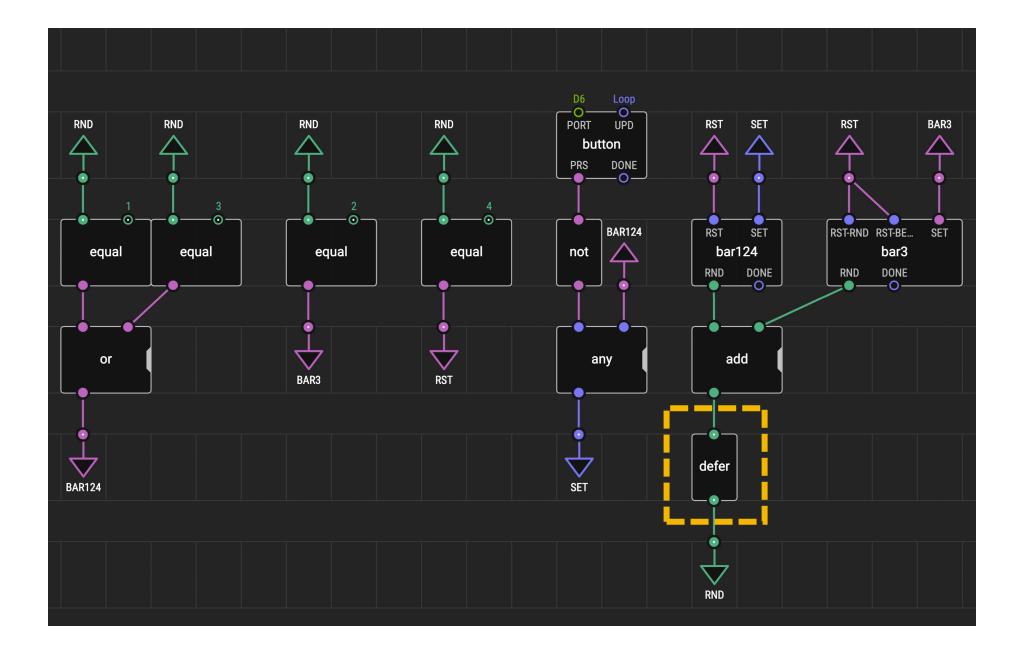

#### Try it Yourself – 20min

- 1 Work though Task 9 in groups
- 2 Step-by-step instructions are in the Guide (p64-70)
- 3 Ask if you need help

#### Try it Yourself – 15min

- 1 Work though Task 9 in groups
- 2 Step-by-step instructions are in the Guide (p64-70)
- 3 Ask if you need help

#### **Breakout Groups – 35min**

- 1 Meet your new group and introduce yourselves
- Work through Tasks 8 and 9 together
- 3 Step-by-step instructions are in the Guide (p60-70)
- 4 Use the 'Ask for Help' button if necessary

## Break 30min

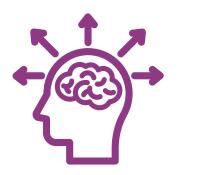

# Expanding Your Capacity

### **Expanding Your Capacity**

Wires

**Shields** 

**Breakout Boards** 

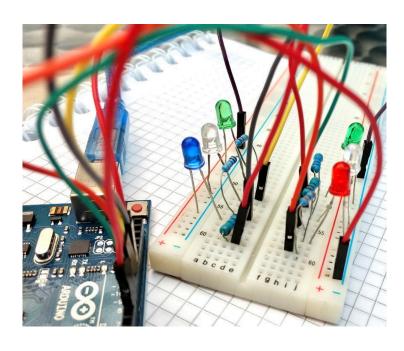

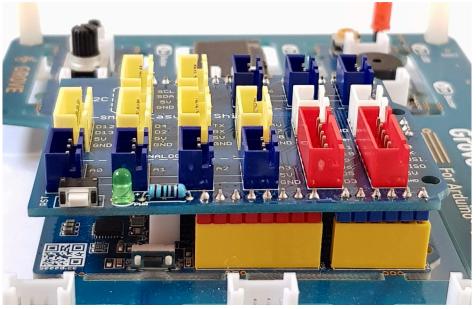

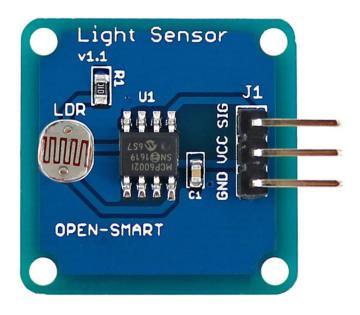

#### **Plug-and-Play Components**

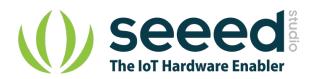

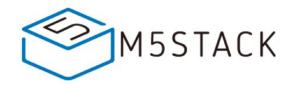

M5STACK OPEN-SMART

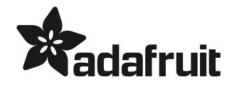

www.adafruit.com
> Products >
STEMMA/STEMMA QT

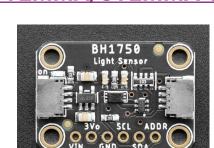

Plug directly
(STEMMA 4 pin)
Plug with JST PH to
JST SH cable
(STEMMA QT 4 pin)

www.seeedstudio.com
> Shop > Grove

www.m5stack.com
> Store > Unit

<u>open-smart</u> <u>.aliexpress.com</u>

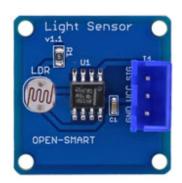

Plug into Open Smart Expansion Shield (or use JST PH to JST XH cables)

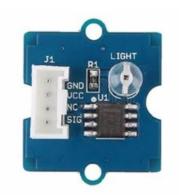

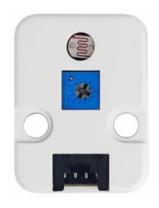

Plug directly into white sockets on the board

#### **Wired Breakout Boards**

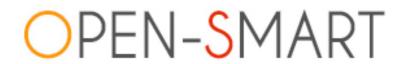

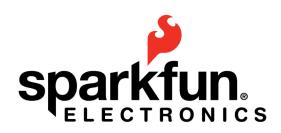

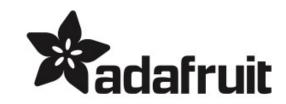

open-smart .aliexpress.com

www.adafruit.com

www.adafruit.com

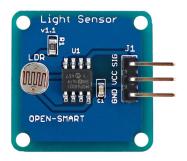

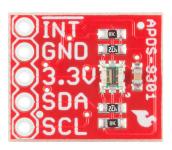

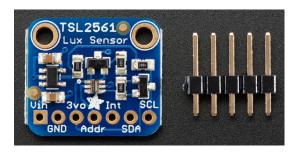

Connect using expansion shield or Grove-to-female wires (make sure pin labels match up)

Solder pins to board. Connect using Grove-to-female wires (make sure pin labels match up)

#### Finding XOD Nodes

Search using 'reference designator' e.g. BMP280 (barometer) or SSD1306 (OLED screen)

#### www.xod.io/libs

#### forum.xod.io

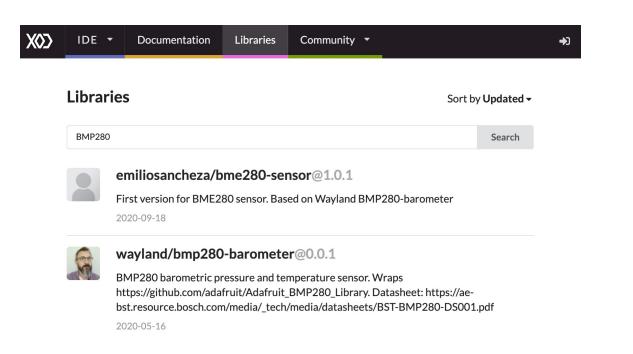

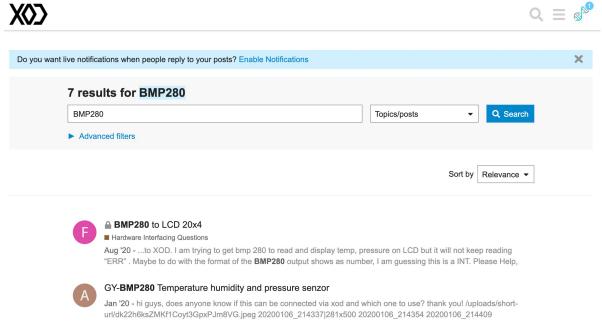

#### **Arduino IDE**

Arduino provides it's own free IDE software, which uses C++ coding language to programme the board.

www.arduino.cc/en/software

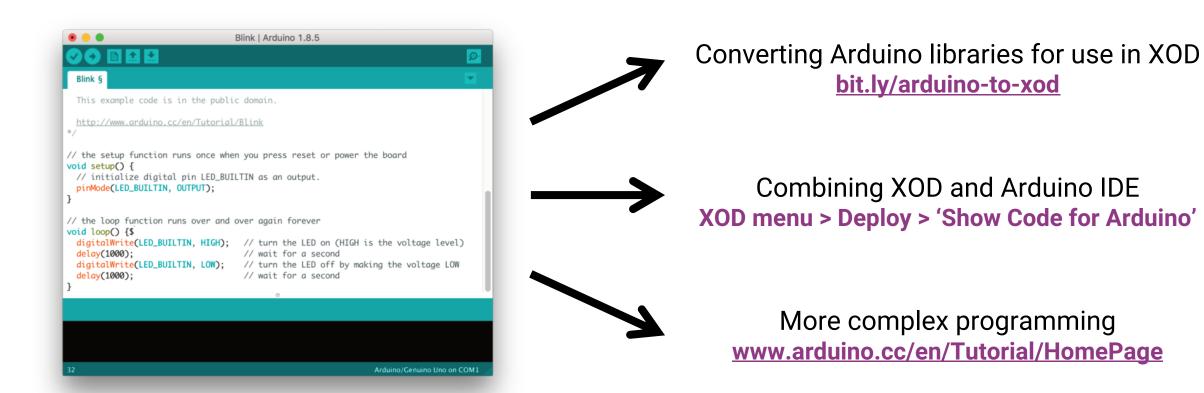

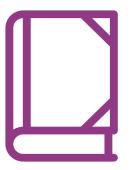

# Case Studies

### eCO-SENSE: Soil Sensors Powered by Plant Photosynthesis

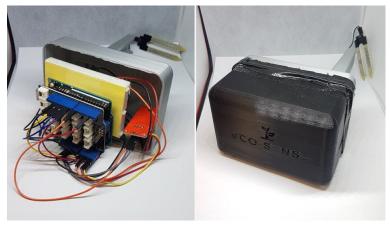

**Camera for Monitoring Plant Pollination Events** 

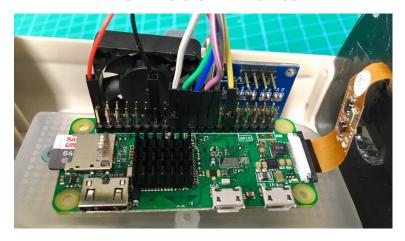

**Behavioural Chamber to Evaluate Rodent Forelimb Grasping** 

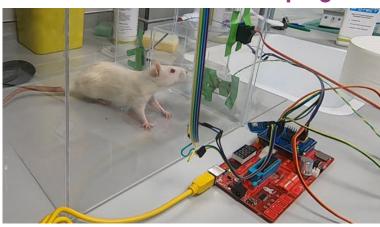

**Open Source Microbial Bioreactor** 

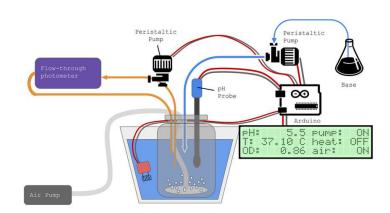

#### **Breakout Groups – 10min**

- 1 In groups, pick and read through a case study (p80-83)
- 2 Discuss which case study you find most interesting
- 3 What instruments might be useful in your own research?
- 4 Think about how you might us what you've learned to build your own instrument what additional hardware and programming skills would you need?

#### Discussion - 15min

- 1 Read through the case studies (p80-83)
- 2 Discuss in groups
- 3 Which of this devices is most relevant to your research?
- 4 What extra hardware or programming skills would you need to create one of these devices?

# ? What would you build?

#### Discussion - 20min

- 1 What instruments would be useful in your own research?
- 2 How would you go about building such a device?
- 3 What additional hardware/programming would you need?
- 4 Do some research has something like this already been done? Can you find the things you need?

Questions? Contact the Biomaker team: coordinator@synbio.cam.ac.uk

#### Discussion – 10min

- 1 What instruments would be useful in your own research?
- 2 How would you go about building such a device?
- 3 What additional hardware/programming would you need?
- 4 Do some research has something like this already been done? Can you find the things you need?

Questions? Contact the Biomaker team: coordinator@synbio.cam.ac.uk

## Thank You

More info:

www.biomaker.org

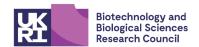

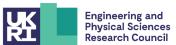

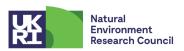

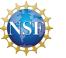

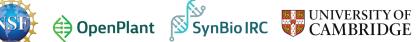

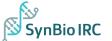

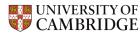